## Печать копии отчета

В кассовом ПО Artix существует возможность печати копий сохраненных фискальных Z и X-отчетов.

1. Для печати копии отчета перейдите в главное меню программы, откройте меню "Отчеты" и выберите пункт "Печать копии отчета":

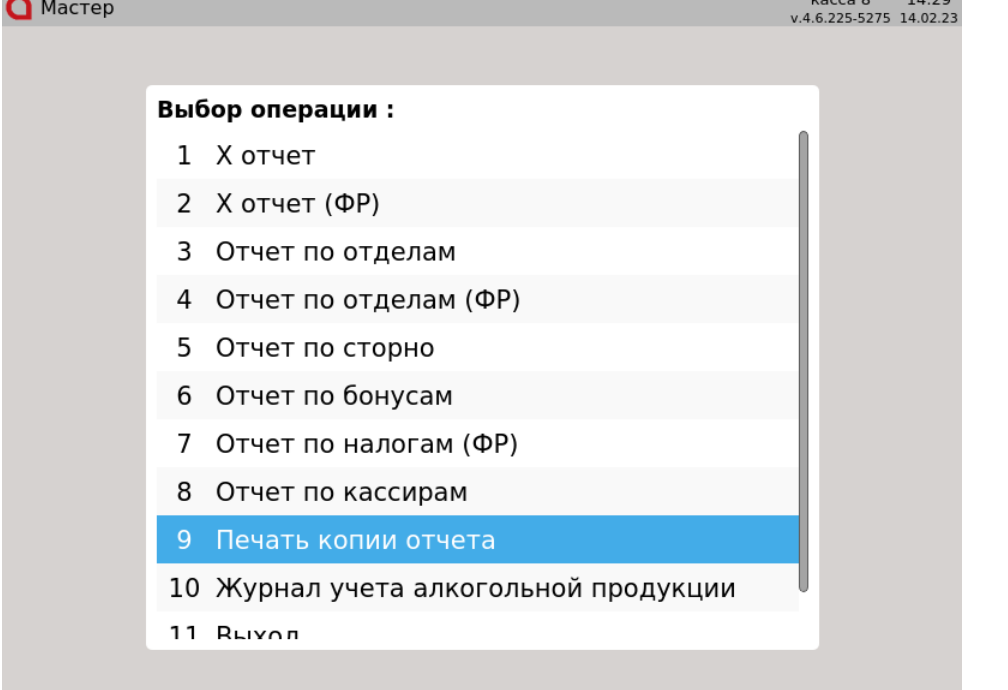

Чтобы перейти к просмотру нажмите "Ввод".

2. На экран будет выведен список дат формирования отчетов.

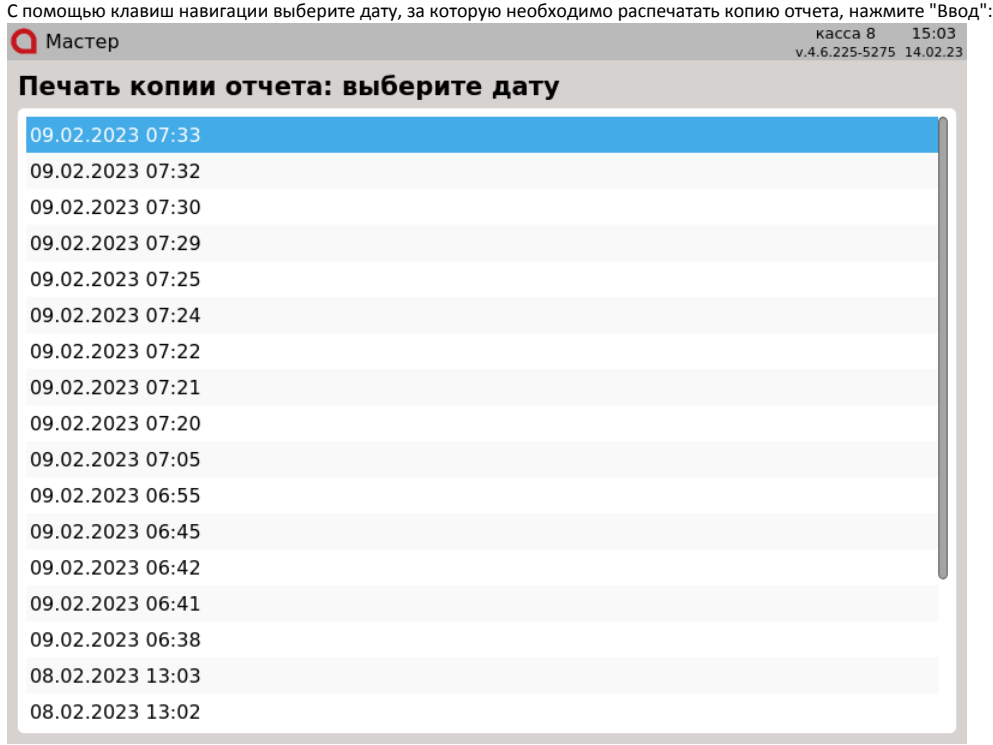

Копия отчета за выбранную дату будет распечатана.

Может занять некоторое время, в зависимости от размера файла.⊕

Чтобы выйти из списка дат формирования отчетов нажмите "Отмена".

 $\odot$ 

3. Если в настройках не указан тип отчета для печати копии, то при попытке выбрать пункт меню "Печать копии отчета" на экран будет выведена ошибка:

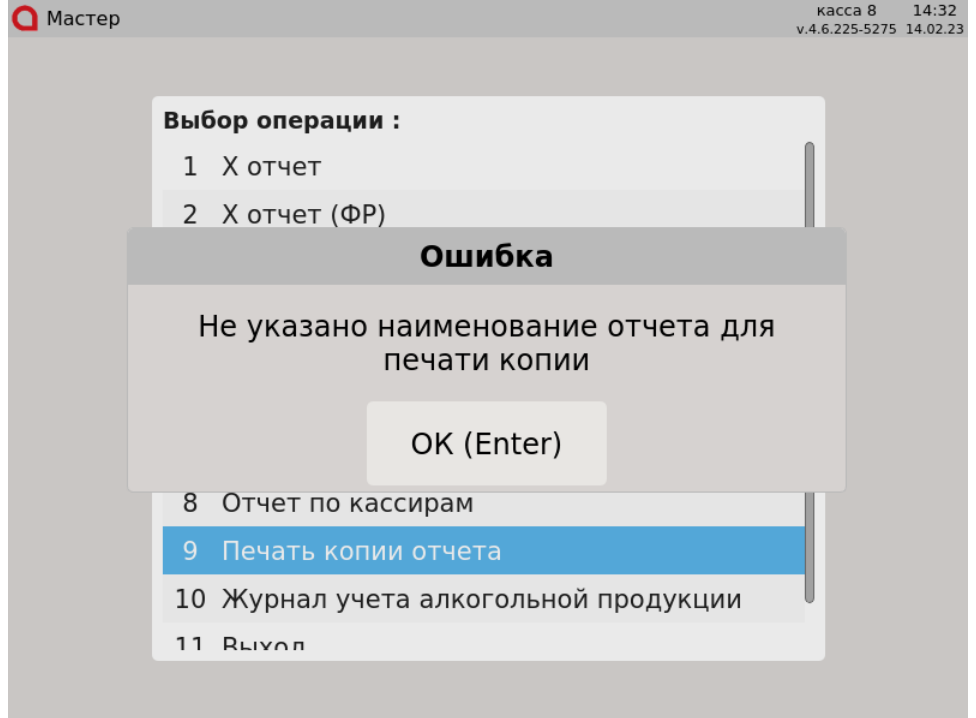

Чтобы закрыть сообщение с ошибкой нажмите "Ввод".